# **kuvan läpinäkyvyyvyys**

### **Peruskäsitteet**

Tähän saakka olemme käsitelleet vain ja ainoastaan läpinäkymättömiä kuvia. Ne ovat suorakulmion muotoisia. Jos joku osa kuvasta leikataan pois, jäljelle jää valkoinen pohja. Tällainen kuva ei ole läpinäkyvä, vaan *läpinäkymätön*.

*Läpinäkyvä* kuva sen sijaan on sellainen, että jos joku osa kuvasta leikataan pois, niin siihen ei jää yhtään mitään, ei edes valkoista pohjaa. Läpinäkyvään kuvaan ei kelpaa mikä tahansa formaatti, ei etenkään JPG-formaatti, joka on yleisin ja lähes standardi formaatti netissä julkaistuissa valokuvissa.

#### **Ainoastaan .gif- ja .png-formaatit käyvät läpinäkyvien kuvien tekemiseen.**

## **Mitä hyötyä on läpinäkyvyydestä?**

Esimerkiksi

- Erikoisen muotoiset logot tai WWW-painikkeet joita voi käyttää www-sivuilla, foorumeilla, Messenger-tunnuksina...
- Logojen yhdistäminen toisiin kuviin kopioimalla ja liittämällä ilman pohjavärin värisiä suorakulmioita niiden ympärillä. Esimerkiksi bändin CD-levyn kansi.
- Joihinkin kuviin saa tämän avulla mm. 3D-tuntumaa.

#### **Miten läpinäkyvän kuvan saa aikaiseksi GIMP:issä?**

Kuvat GIMP:issä ovat oletusarvoisesti läpinäkymättömiä.

1. Ota "Tiedosto"=>"Uusi kuva".

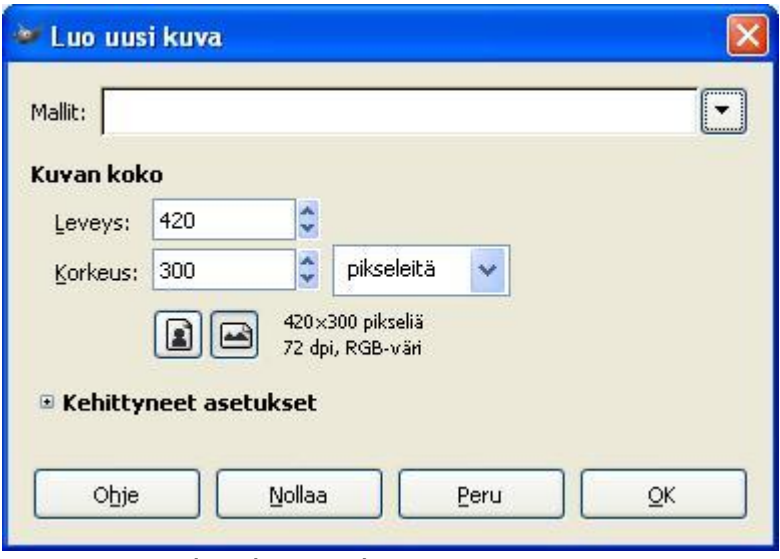

Kuva 1. Uuden kuvan luonti

- 2. Määritä taustaväri kuvalla **"Kehittyneet asetukset"-**kohdassa. Paina plussamerkintää ja se aukeaa:
- 3. Tarkista että "**Täyttö" –**kohdassa on valittuna **"Taustaväri"**
- 4. Paina OK.
- 5. Näin muodostit kuvan taustan kanssa
- 6. **Tallenna.**

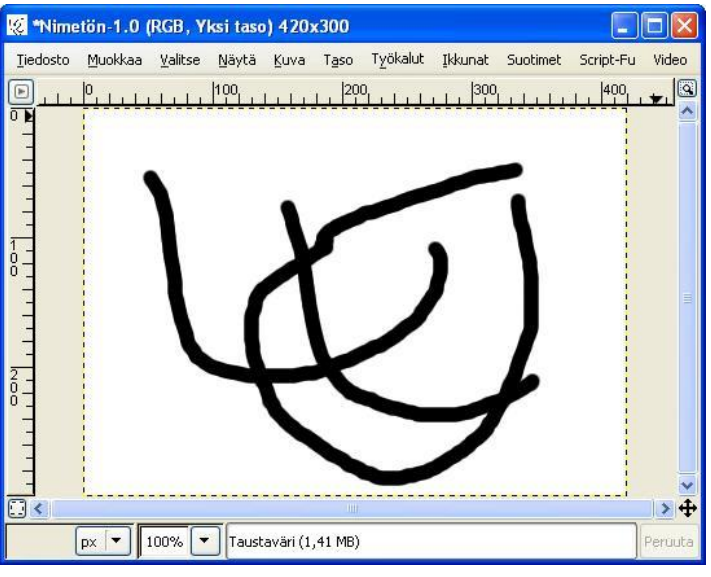

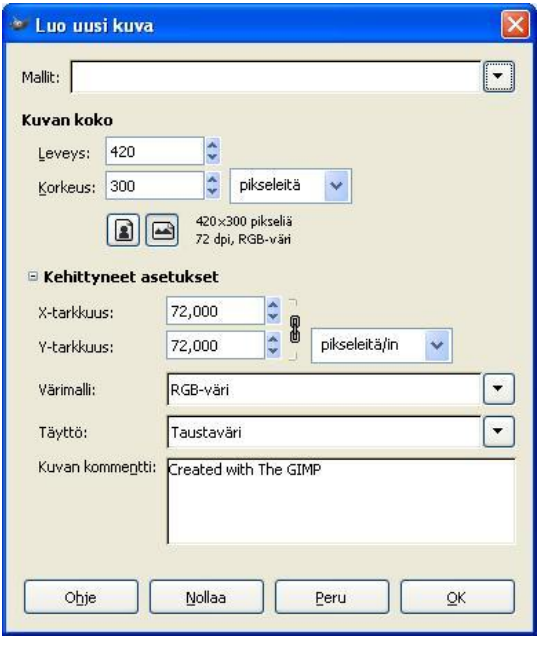

Kuva 3. Lopputulos.

Näistä asetuksista nimenomaan "Täyttö"-kohta on tärkein.

- 1. Seuraavaksi teemme taas uuden kuvan,
- 2. ainoa ero on että asetukset -kohdassa laitamme kehittyneissä asetuksissa asetuksen **"Täyttö: Läpinäkyvyys"**.
- 3. Kuvasi näyttää seuraavanlaiselta: Nimetön-3.0 (RGB, Yksi taso) 420x300 l Iolx Tiedosto Muokkaa Valitse Näytä Kuva Taso Työkalut Ikkunat Suotimet Script-Fu Video  $0.1111111111100$  $\rightarrow$  $\boxed{px}$   $\boxed{\bullet}$  100%  $\boxed{\bullet}$  Taustaväri (1,09 MB) Peruuti Kuva 5. Läpinäkyvä kuva

Mitä tämä harmaa ruudukko ilmaisee? Se ilmaisee sen, että kuvassa ei ole siinä kohdassa mitään, se siis "paistaa läpi".

- 1. Piirrelläänpä siihen jotakin:
- 2. Sitten talletamme kuvan.
- **3.** *On erittäin tärkeää, että tämän tekee esimerkiksi .gif-muodossa, koska esimerkiksi .jpgformaatti ei tue läpinäkyvyyttä!*

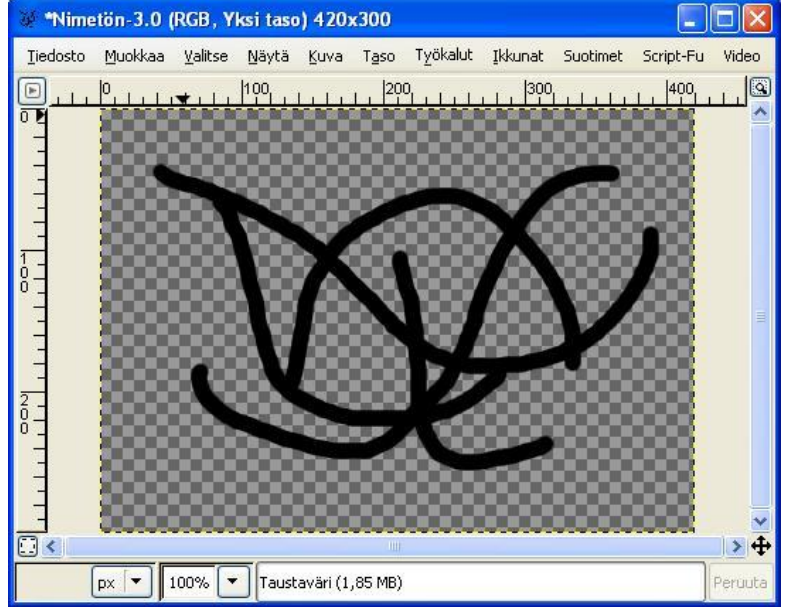

Kuva 6. Jotain töherrystä

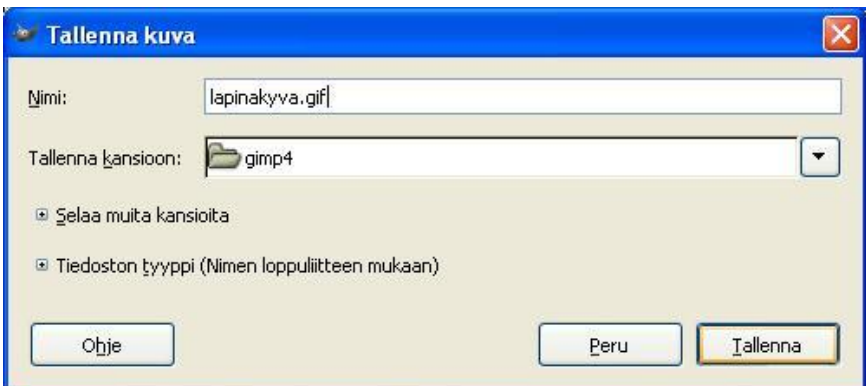

Kuva 7. **Muista .gif-pääte.** Ja muista myös vanha kunnon ääkkösten ja erikoismerkkien kieltosääntö, ne tuovat vain harmia ennemmin tai myöhemmin.

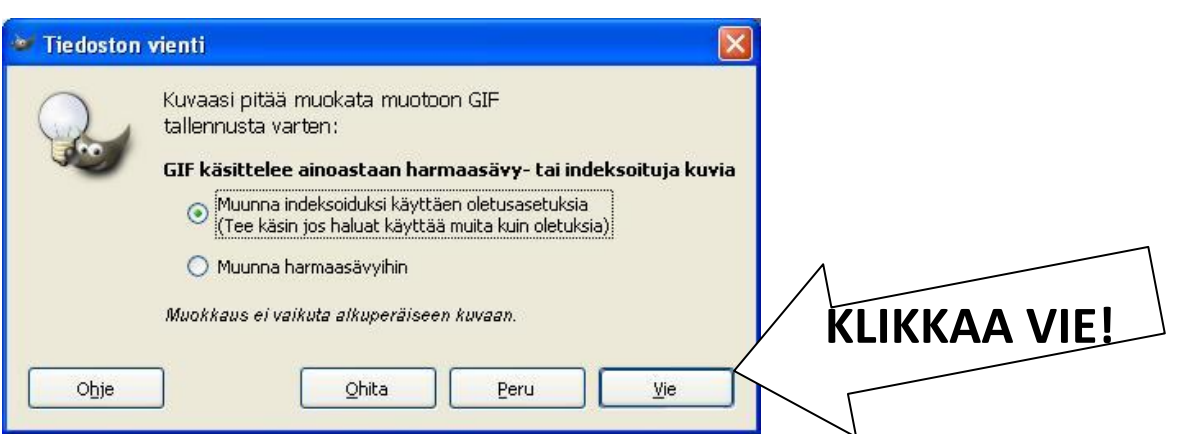

Kuva 8. Vielä eräs ikkuna, joka voidaan ohittaa oletusasetuksin. "Muunna indeksoiduiksi" tarkoittaa sitä, että jos kuvassa on enemmän kuin 256 väriä (.gif-kuvan maksimivärimäärä) niin värimäärä vähennetään tuohon lukuun.

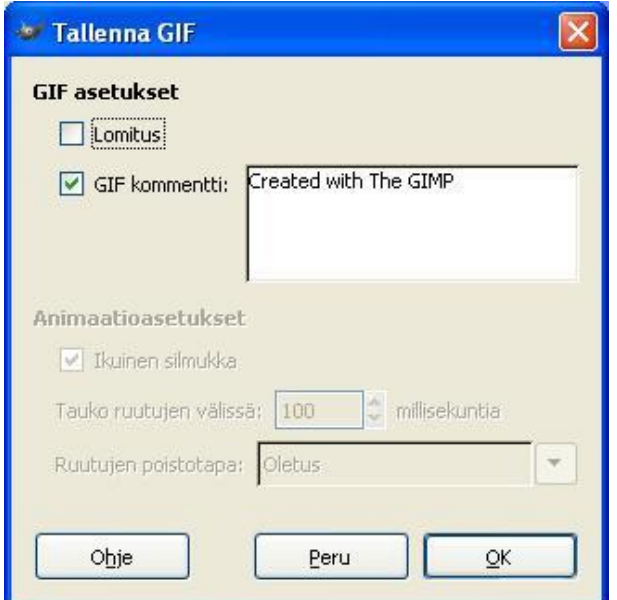

Kuva 9. Ja sitten **vain "OK".**

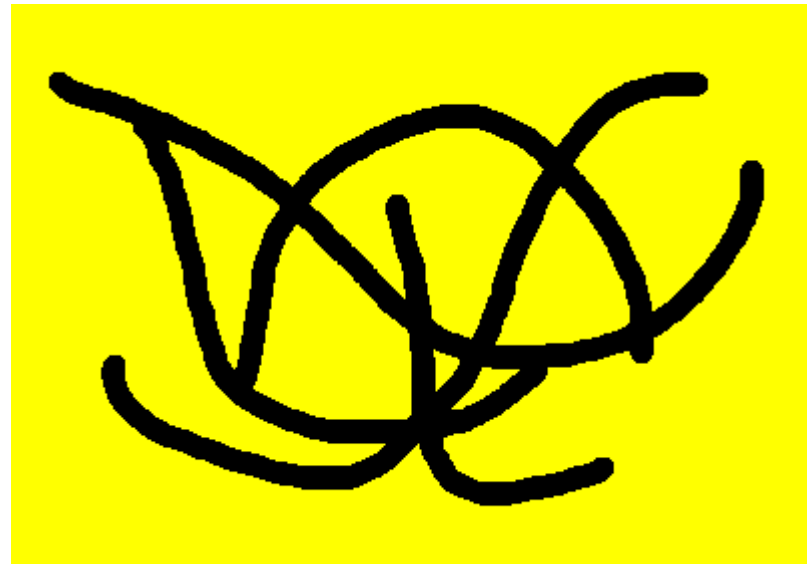

Kuva 10. Läpinäkyvä kuva näyttää www-julkaisuna tältä. Läpinäkyvä kuva on siis kuin "tippaleipä", siinä voi olla aukkoja keskelläkin kuvaa.

Läpinäkyvyyden idea on nyt korostetusti esillä keltaista sivupohjaa vasten. Jos sivupohja olisi valkoinen, niin käytännössä kuva ei näyttäisi erilaiselta.